# **사용 방법**

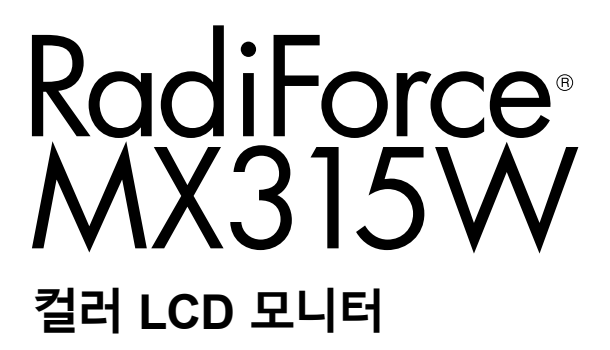

**중요**

**본 "사용 방법" 과 설치 설명서 ( 별도로 제공됨 ) 를 자세히 읽어서 안전하고 효과적인 사용 방법을 반드시 숙지하시기 바랍니다 .**

**• 모니터 조정 및 설정은 설치 설명서를 참조하십시오 . • 최신 "사용 방법" 을 Eizo 웹 사이트 [\(http://www.eizoglobal.com\)](http://www.eizoglobal.com) 에서 다운로드할 수 있습니다 .**

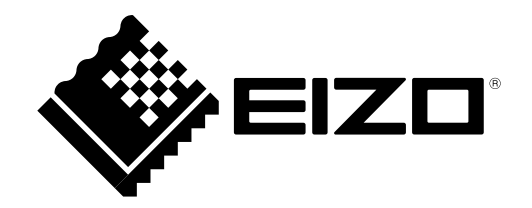

## **안전 표시**

이 설명서와 이 제품에는 아래에 나와 있는 안전 표시가 사용됩니다. 각각의 기호는 중요 정보를 나타내므로 주의 깊게 읽으십시오 .

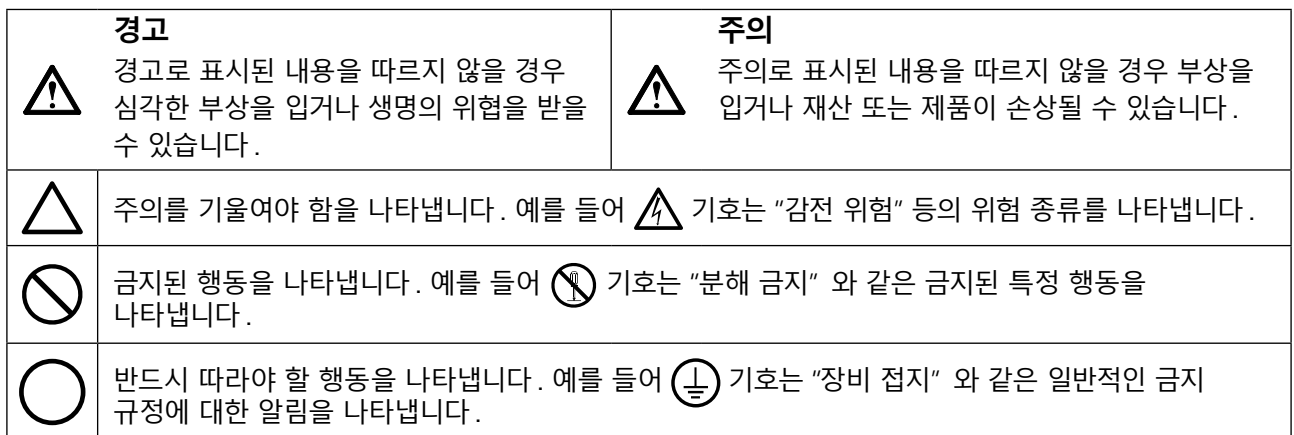

이 제품은 본래 배송된 지역에서 사용하도록 특별히 조정되었습니다 . 이 지역이 아닌 다른 곳에서 작동할 경우 제품이 사양에 명시된 대로 작동하지 않을 수도 있습니다 .

본 설명서의 어떠한 부분도 EIZO Corporation 의 사전 서면 동의 없이는 어떠한 형태 또는 수단으로도 , 전자적 , 기계적 또는 그 외 방법으로 복제되거나 , 검색 시스템 보관 또는 전송될 수 없습니다 . EIZO Corporation 은 해당 정보 수신에 따른 EIZO Corporation 의 동의 없이는 제출된 어떠한 자료 또는 정보도 기밀로 유지할 의무가 없습니다 . 본 설명서는 최신 정보를 제공할 수 있도록 제작되었지만 EIZO 모니터 사양은 예고 없이 변경될 수도 있습니다 .

## <span id="page-2-0"></span>**주의사항**

## **● 중요**

- 이 제품은 본래 배송된 지역에서 사용하도록 특별히 조정되었습니다 . 제품을 해당 지역이 아닌 다른 곳에서 사용할 경우 제품이 사양에 명시된 대로 작동하지 않을 수도 있습니다 .
- 개인의 안전과 올바른 유지보수를 위해 이 섹션과 모니터의 주의 설명문을 주의 깊게 읽으십시오.

## **주의 사항의 위치**

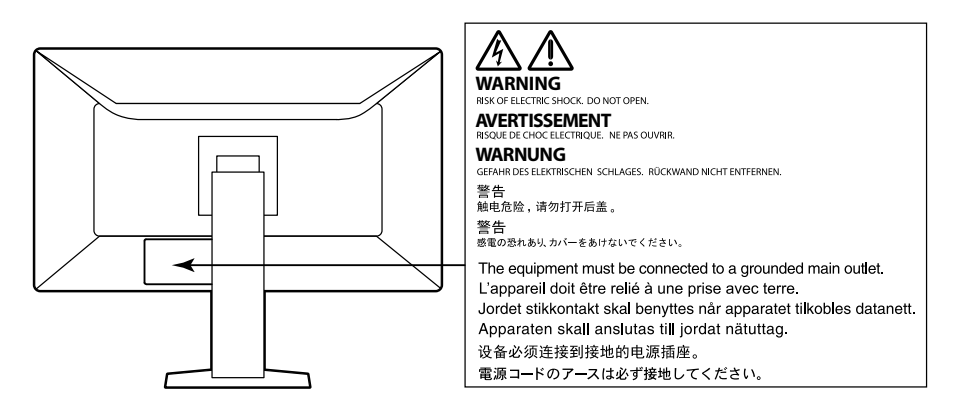

## **기기의 기호**

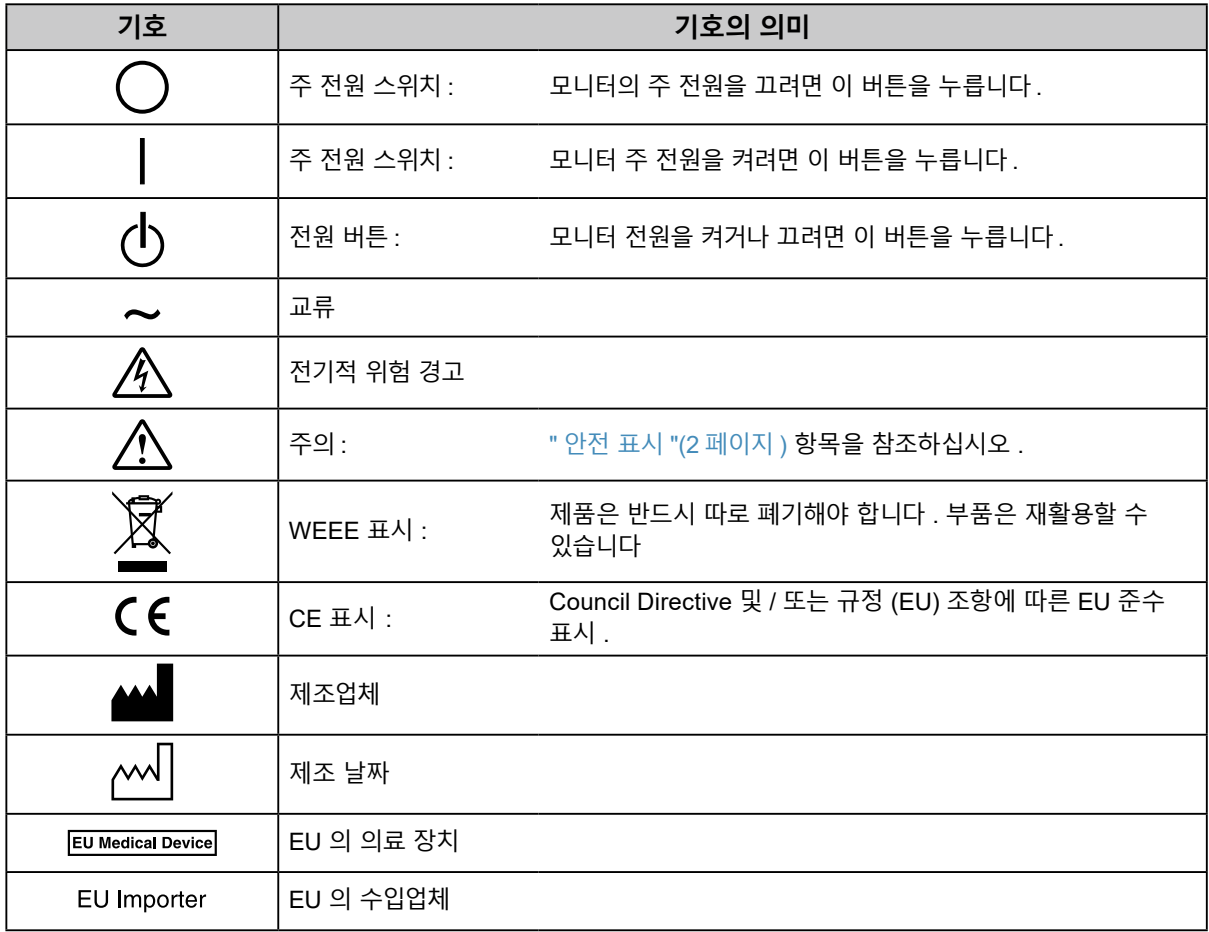

### **본 제품에서 연기 또는 타는 냄새가 나거나 이상한 소음이 들리면 즉시 모든 전원 코드를 뽑고 가까운 EIZO 대리점에 문의하십시오 .**

오작동 상태에서 본 제품을 사용할 경우 화재 , 감전 또는 장비 손상이 발생할 수 있습니다 .

### **캐비닛을 열거나 기기를 개조하지 마십시오 .**

**경고**

캐비닛을 열거나 기기를 개조하면 화재 , 감전 또는 화상을 초래할 수 있습니다 .

### **모든 서비스는 전문 서비스 기술자에게 의뢰하십시오 .**

커버를 열어서 이 제품을 직접 수리하려 하지 마십시오 . 이렇게 할 경우 화재 , 감전 또는 장비 손상이 발생할 수 있습니다 .

#### **기기 주변에 작은 물건 또는 액체를 두지 마십시오 .**

환기구를 통해 캐비닛 내부로 작은 물건이 떨어지거나 액체가 흘러들어갈 경우 화재 , 감전 또는 장비 손상이 발생할 수 있습니다 . 작은 물건이나 액체가 캐비닛으로 들어가면 전원 코드를 즉시 뽑으십시오 . 본 제품을 다시 사용하기 전에 전문 서비스 기술자의 점검을 받으십시오 .

### **기기를 안전하고 단단한 곳에 설치하십시오 .**

부적당한 표면에 기기를 두면 기기가 떨어져서 부상을 입거나 기기가 손상될 수 있습니다. 기기를 떨어뜨린 경우 전원을 즉시 분리하고 가까운 EIZO 대리점에 조언을 구하십시오 . 손상된 기기를 계속 사용하지 마십시오 . 손상된 기기를 사용하면 화재나 감전 사고가 발생할 수 있습니다 .

#### **본 제품을 적절한 장소에서 사용하십시오 .**

- 그렇게 하지 않을 경우 화재 , 감전 또는 장비 손상이 발생할 수 있습니다 .
	- 옥외에 설치하지 마십시오 .
	- 운송 수단 ( 배 , 비행기 , 기차 , 자동차 등 ) 에 설치하지 마십시오 .
	- 먼지가 많거나 습한 곳에 설치하지 마십시오 .
	- 화면에 물이 튀는 장소에 두지 마십시오 (욕실, 부엌 등).
	- 수증기가 직접 화면에 닿는 곳에 설치하지 마십시오 .
	- 발열 장치 또는 가습기 근처에 설치하지 마십시오 .
	- 직사광선에 노출될 수 있는 곳에 설치하지 마십시오 .
	- 인화성 가스가 있는 곳에 두지 마십시오 .
	- 부식성 가스 ( 이산화황 , 황화수소 , 이산화질소 , 염소 , 암모니아 , 오존 등 ) 가 있는 환경에 놓지 마십시오 .
	- 먼지, 대기 중 부식을 가속하는 성분 ( 염화나트륨, 황 등 ), 전도성 금속 등이 있는 환경에 놓지 마십시오 .

**질식 위험을 방지하기 위해 플라스틱 포장 비닐을 유아나 어린이로부터 멀리 치워두십시오 .**

### **동봉한 전원 코드를 사용하고 국가별 표준 콘센트에 연결하십시오 .**

전원 코드의 정격 전압을 반드시 지켜야 합니다. 그렇게 하지 않을 경우 화재나 감전 사고가 발생할 수 있습니다. 전원 공급 장치 : 100-240Vac, 50 / 60Hz

## **전원 코드를 분리할 때는 플러그를 단단히 잡고 당기십시오 .**

코드를 잡아당기면 손상되거나 화재 또는 감전 사고가 발생할 수 있습니다.

**본 제품은 반드시 접지된 콘센트에 연결해야 합니다 .** 그렇게 하지 않을 경우 화재나 감전 사고가 발생할 수 있습니다 .

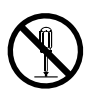

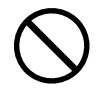

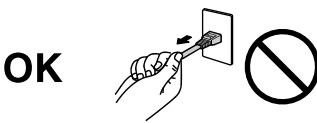

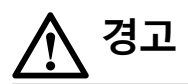

#### **올바른 전압을 사용하십시오 .**

- 이 기 기 는 특 정 전 압 용 으 로 설 계 되 었 습 니 다 . "사 용 방 법 " 에 명 시 된 전 압 이 아 닌 다 른 전 압 에 연결할 경 우 화 재 또 는 감 전 사 고 발 생 하 거 나 장 비 가 손 상 될 수 있 습 니 다. 전원 공급 장치 : 100-240Vac, 50 / 60Hz
- 전원 회로에 과부하가 걸리지 않게 하십시오 . 과부하 시 화재나 감전 사고가 발생할 수 있습니다 .

#### **전원 코드를 조심스럽게 다루십시오 .**

• 기기나 무거운 물체 아래에 코드가 눌리지 않게 하십시오 . • 코드를 당기거나 묶지 마십시오 . 전원 코드가 손상된 경우 해당 코드의 사용을 중지하십시오 . 손상된 코드를 사용하면 화재나 감전 사고가 발생할 수 있습니다 .

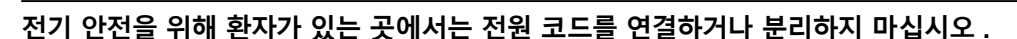

**천둥이 칠 때는 플러그와 전원 코드를 절대로 만지지 마십시오 .** 이 때 전원 코드를 만지면 감전될 수 있습니다 .

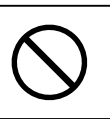

**암 스탠드를 부착할 때는 암 스탠드의 사용 설명서를 참조하고 암 스탠드에 기기를 단단히 설치하십시오 .** 이렇게 하지 않으면 기기가 분리되어 부상을 입거나 장비가 손상될 수 있습니다 . 설치하기 전에 책상이나 벽면 , 또는 암 스탠드가 고정될 그 밖의 위치에 대해 기계적 강도가 적당한지 확인하십시오 . 기기를 떨어뜨린 경우에는 가까운 EIZO 대리점에 조언을 구하십시오 . 손상된 기기를 계속 사용하지 마십시오 . 손상된 기기를 사용하면 화재나 감전 사고가 발생할 수 있습니다 . 틸트 스탠드를 다시 장착할 때 동일한 나사를 사용하여 단단히 조이십시오 .

#### **손상된 LCD 패널을 맨손으로 직접 만지지 마십시오 .**

패널에서 누출될 수 있는 액정은 눈이나 입으로 들어갈 경우 독성이 있습니다 . 피부나 신체의 일부가 패널과 직접 접촉한 경우 철저히 닦아내십시오 . 이상 신체 증상이 발생할 경우 의사의 진찰을 받으십시오 .

**형광등 백라이트 램프에는 수은이 들어 있으므로 (LED 백라이트 램프 제품에는 수은이 없음 ), 지자체에서 지정한 방법대로 폐기하십시오 .**

기본 수은에 노출될 경우 신경계에 영향을 미쳐 떨림 , 기억 상실 및 두통 등의 증상을 유발할 수 있습니다 .

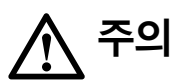

#### **기기를 운반할 때는 조심스럽게 다루십시오 .**

기기 이동 시 전원 코드와 케이블을 분리하십시오 . 연결된 코드와 함께 기기를 옮기는 것은 위험한 행동입니다. 부상을 입을 수도 있습니다 .

#### **지정된 올바른 방법에 따라 기기를 운반하거나 설치하십시오 .**

- 기기를 운반할 때는 아래 그림과 같이 단단히 잡으십시오 .
- 크기가 30 인치 이상인 모니터는 무겁습니다 . 모니터를 개봉 및 / 또는 운반할 때는 최소 두 사람이 함께 작업해야 합니다 .

기기를 떨어뜨릴 경우 부상을 입거나 장비가 손상될 수 있습니다 .

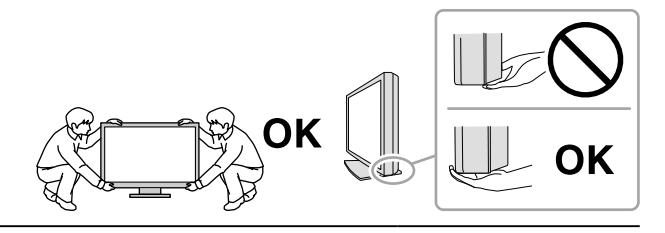

#### **캐비닛의 환기구를 막지 마십시오 .**

- 환기구 위에 물건을 올려 놓지 마십시오 .
- 본 제품을 밀폐된 공간에 설치하지 마십시오 .
- 본 제품을 눕히거나 뒤집어서 사용하지 마십시오 .

환기구가 막히면 공기가 제대로 순환되지 않아 화재 , 감전 또는 장비 손상이 발생할 수 있습니다 .

**젖은 손으로 플러그를 만지지 마십시오 .** 이렇게 할 경우 감전될 수 있습니다 .

**쉽게 접근할 수 있는 콘센트를 사용하십시오 .** 그렇게 해야 사고 발생 시 신속하게 전원 코드를 뽑을 수 있습니다 .

**전원 플러그와 모니터의 환기구를 정기적으로 청소하십시오 .** 플러그에 먼지 , 물 또는 오일이 있으면 화재가 발생할 수 있습니다 .

**청소하기 전에 기기의 플러그를 뽑으십시오 .**

전원 콘센트에 플러그가 꽂힌 상태로 기기를 청소하면 감전될 수 있습니다 .

**장기간 기기를 사용하지 않을 예정인 경우 안전을 유지하고 전기를 절약하기 위해 전원 스위치를 끄고 나서 벽 콘센트에서 전원 코드를 분리하십시오 .**

**이 제품은 환자 환경에만 적합할 뿐 환자와의 접촉용으로 적합하지 않습니다 .**

**EEA 지역 및 스위스 사용자의 경우 :**

**본 장치와 관련해서 발생한 심각한 사고는 제조업체와 사용자 및 / 또는 환자가 있는 회원국의 관할 당국에 보고해야 합니다 .**

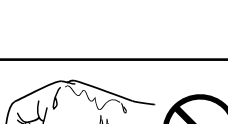

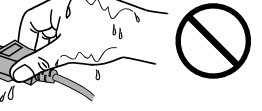

## <span id="page-6-0"></span>**이 모니터에 대한 알림**

## **용도**

이 제품은 교육을 받은 의료인의 검토 , 분석 및 진단용으로 디지털 영상을 표시하고 보는 데 사용하기 위한 것입니다 . 유방 촬영용의 디스플레이가 아닙니다 .

#### **주의**

- 이 제품은 위와 같은 용도로 사용 시 수평 보기 모드로 설정되어야 합니다 .
- 이 제품을 설명서에 기재된 용도가 아닌 다른 용도로 사용할 경우 보증이 적용되지 않을 수 있습니다 .
- 이 설명서에 명시된 사양은 다음이 사용될 때만 적용됩니다 .
	- 제품과 함께 제공된 전원 코드
	- 당사에서 지정한 신호 케이블
- 이 제품과 함께 당사에서 제조하거나 지정한 제품 ( 옵션 ) 만 사용하십시오 .

## **사용 시 주의 사항**

- 시간이 경과할수록 부품 ( 예를 들어 , LCD 패널 ) 성능이 저하될 수 있습니다 . 부품이 정상 작동하는지 정기적으로 점검하십시오 .
- 동일 영상을 장시간 표시하고 나서 화면 영상을 변경하는 경우 잔상이 나타날 수 있습니다 . 화면 보호기나 절전 기능을 사용하여 동일 영상이 장시간 표시되지 않도록 하십시오 .
- 모니터를 장시간 사용할 경우 어두운 얼룩 , 즉 번인 (burn-in) 현상이 나타날 수 있습니다 . 모니터 수명을 극대화하려면 모니터를 정기적으로 꺼주는 것이 좋습니다 .
- 표시된 이미지에 따라 짧은 시간이 경과된 후라도 잔상이 나타날 수 있습니다 . 이러한 문제가 발생하는 경우 이미지를 변경하거나 몇 시간 동안 전원을 끈 상태로 유지하여 문제를 해결할 수도 있습니다 .
- LCD 패널의 백라이트 수명은 정해져 있습니다 . 화면이 어두워지거나 깜박이기 시작하면 가까운 EIZO 대리점에 문의하십시오 .
- 화면에 결함이 있는 불량 픽셀이나 소량의 밝은 점이 보일 수도 있습니다 . 이는 패널 자체의 특성으로 인한 것일 뿐 제품의 오작동이 아닙니다 .
- 패널이나 프레임 가장자리를 강하게 누르지 마십시오 . 이렇게 하면 간섭 패턴 등 표시 오작동이 발생할 수 있습니다 . 패널에 지속적으로 압력을 가할 경우 패널의 성능이 저하되거나 패널이 손상될 수 있습니다 . 패널에 압력을 가한 자국이 남아 있는 경우에는 모니터를 흑백 화면 상태로 두십시오 . 증상이 사라질 수 있습니다 .
- 날카로운 물체로 패널에 상처를 내거나 누르지 마십시오 . 이렇게 하면 패널이 손상될 수 있습니다 . 패널에 상처가 날 수 있으므로 휴지로 닦지 마십시오 .
- 내장 조정 센서 ( 통합 전면 센서 ) 를 건드리지 마십시오 . 측정 정확도가 감소되거나 장비가 손상될 수 있습니다 .
- 환경에 따라 내장 조도 센서에 의해 측정된 값이 독립형 조도계에 표시되는 값과 다를 수도 있습니다 .
- 모니터를 저온 환경에서 실내로 가져온 경우 또는 실내 온도가 급격히 상승하는 경우에는 모니터 내부 또는 외부 표면에서 결로 현상이 발생할 수 있습니다 . 이 경우에는 모니터를 켜지 마십시오 . 대신에 결로 현상이 사라질 때까지 기다리십시오 . 그렇지 않으면 모니터가 손상될 수 있습니다 .

## <span id="page-7-0"></span>**모니터를 장시간 사용하려면**

## **● 유지보수**

- 모니터에서 표시되는 화질은 입력 신호의 품질 수준 및 제품의 성능 저하에 따른 영향을 받습니다 . 사용 환경에 따라 의료 규격 / 지침을 준수하여 매일 육안 점검 및 정기 항상성 테스트를 수행하고 필요 시 조정을 실시하십시오 . RadiCS 모니터 화질 조정 소프트웨어를 사용하여 의료 규격 / 지침에 맞는 높은 수준의 화질 조정을 수행할 수 있습니다 .
- 전기 부품의 성능이 안정화되는 데 대략 15 분이 소요됩니다 . 모니터 전원을 켠 후 또는 모니터가 절전 모드에서 복구된 후 15 분이 경과될 때까지 기다렸다가 모니터를 조정하십시오 .
- 장기간 사용으로 인한 조도 변화를 줄이고 안정적인 밝기를 유지하려면 모니터를 권장 수준 또는 조금 낮은 밝기로 설정하는 것이 좋습니다 .
- 통합 전면 센서의 측정 정확도를 유지하려면 RadiCS / RadiCS LE 를 사용하여 정기적으로 상대조정을 수행하십시오 .

## **● 청소**

모니터를 항상 새 제품 같은 상태로 유지하고 작동 수명을 연장하기 위해서는 모니터를 정기적으로 청소하는 것이 좋습니다 .

캐비닛이나 패널 표면의 먼지는 물이나 아래에 나열된 화학 물질 중 하나를 살짝 묻힌 부드러운 천으로 살짝 닦아내십시오 .

### **청소용으로 사용할 수 있는 화학 물질**

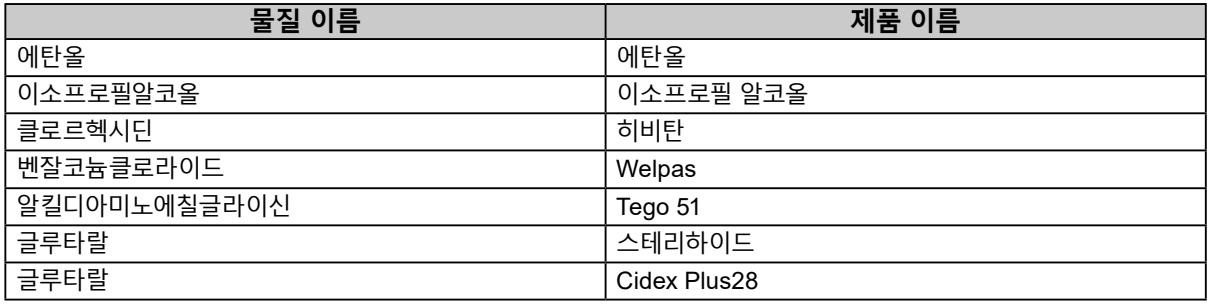

**주의**

- 화학 물질을 자주 사용하지 마십시오 . 알코올이나 소독액 같은 화학 물질은 캐비닛 또는 패널의 광택 변화 , 변색 및 바램 또는 영상 품질 저하의 원인이 될 수 있습니다 .
- 시너 , 벤젠 , 왁스 또는 연마성 세제를 절대로 사용하지 마십시오 . 이러한 물질은 캐비닛 또는 패널을 손상시킬 수 있습니다 .
- 화학 물질이 모니터에 직접 들어가지 않도록 하십시오 .

**참고**

• 캐비닛 및 패널 표면 청소용으로 ScreenCleaner( 옵션 ) 를 권장합니다 .

## **모니터를 편안하게 사용하려면**

- 장시간 모니터를 응시하면 눈이 피로해집니다 . 1 시간마다 10 분 정도 휴식을 취하십시오 .
- 적절한 거리와 각도에서 화면을 보십시오 .

## 내용

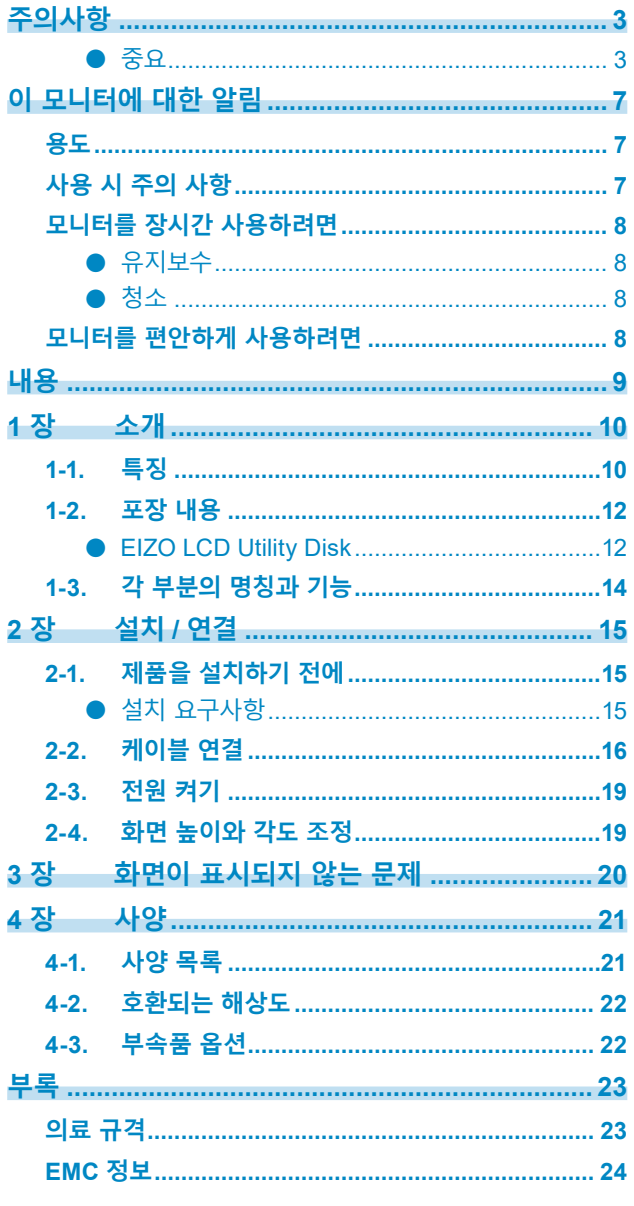

 $\cdots$ 

## <span id="page-9-0"></span>**1 장 소개**

EIZO 컬러 LCD 모니터를 구입해 주셔서 대단히 감사합니다 .

## **1-1. 특징**

### **● 자유로운 배치**

이 제품에는 PbyP(Picture by Picture) 및 PinP(Picture in Picture) 기능이 있어서 최대 세 가지 신호를 동시에 표시할 수 있습니다 .

. . . . . . . . . . . . . . . . . .

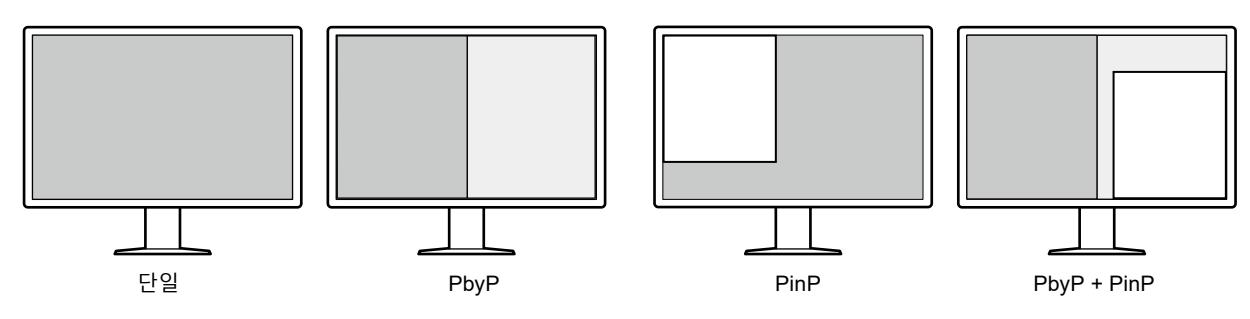

### **● 단순 배선**

DisplayPort 입력 단자와 출력 단자가 제공됩니다 .

 $\cdot$  출력 단자 ( $\overline{P}$ ) 에서 신호를 다른 모니터로 출력할 수 있습니다.

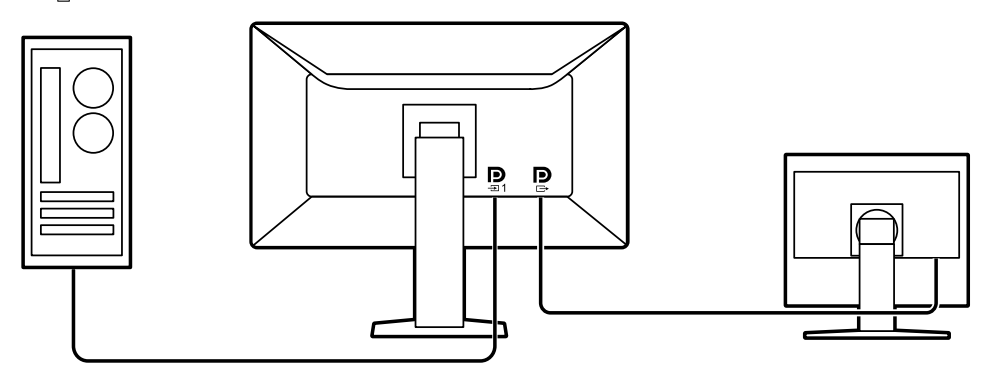

• 이미지를 PbyP 로 표시하려면 일반적으로 두 신호 케이블을 PC 와 모니터 간에 연결해야 합니다 . 이 모델에서는 케이블 하나를 사용하여 모니터를 PC 에 연결할 수 있습니다. 출력 단자 ( $\blacksquare$ ) 와 입력 단자  $($   $\mathbb{R}$   $)$  간에 제공된 DisplayPort 케이블 (PP028) 만 연결하면 됩니다.

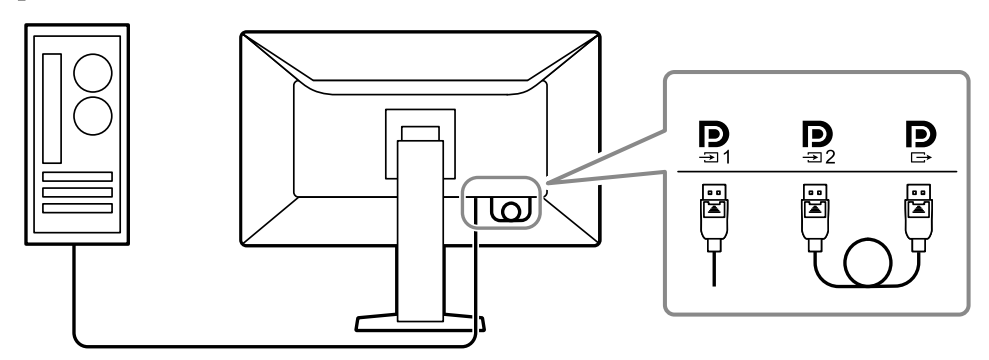

### **● 공간 절약형 디자인**

이 모니터에는 USB 업스트림 포트 두 개가 있습니다. PC 간에 전환하면서 USB 장치(마우스, 키보드 등) 한 세트를 공동으로 사용하는 두 PC 를 모두 작동할 수 있습니다 .

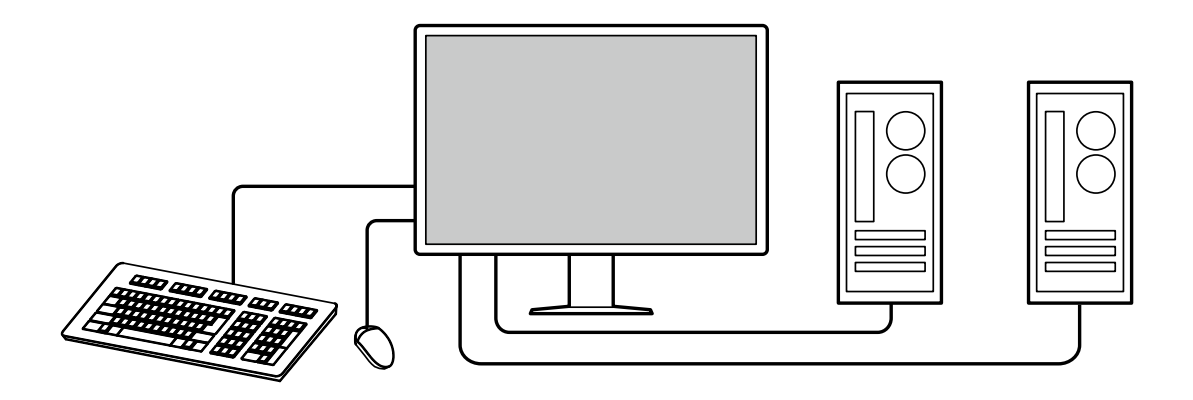

### **● 마우스 및 키보드로 모니터 작동**

RadiCS / RadiCS LE 모니터 화질 조정 소프트웨어를 사용하여 마우스 및 키보드로 다음 모니터 작동을 수행할 수 있습니다 .

- CAL 스위치 모드 전환
- 입력 신호 전환
- PinP 보조 창의 표시 또는 숨기기 (Hide-and-Seek)
- USB 장치를 작동하는 데 사용되는 PC 전환 (Switch-and-Go)

**참고**

• RadiCS / RadiCS LE 소프트웨어를 사용하면 PinP 보조 창의을 표시하거나 숨길 수 있으며 이와 동시에 USB 장치를 작동하는 데 사용되는 PC 를 전환할 수 있습니다 . 설정 절차에 대한 자세한 내용은 RadiCS / RadiCS LE 사용 설명서를 참조하십시오 .

### **● 화질 조정**

• 이 모니터에는 조정 센서 ( 통합 전면 센서 ) 가 내장되어 있습니다 . 모니터를 이 센서를 통해 조정 (SelfCalibration) 및 그레이스케일 확인을 개별적으로 수행할 수 있습니다 .

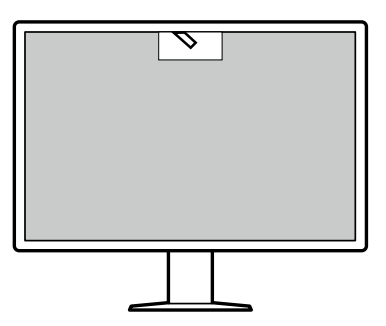

- 모니터에 연결된 RadiCS LE 를 사용하면 모니터 관련 내력과 SelfCalibration Target 및 실행 일정을 관리할 수 있습니다.
- RadiCS 모니터 화질 조정 소프트웨어를 사용하여 의료 표준 / 지침에 맞는 화질 조정을 수행할 수 있습니다 .

## <span id="page-11-0"></span>**1-2. 포장 내용**

다음의 모든 품목이 포장 안에 모두 들어 있는지 확인하십시오 . 없거나 손상된 품목이 있으면 첨부된 시트에 나와 있는 대리점 또는 현지 EIZO 판매점에 문의하십시오 .

**참고**

- 이 제품을 이동하거나 운송할 때 사용할 수 있도록 포장 상자 및 포장재를 보관해 두는 것이 좋습니다 .
	- 모니터
	- 전원 코드

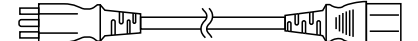

• 디지털 신호 케이블 : PP300 x 2 DisplayPort - DisplayPort

 $\mathbb{F}[\mathbb{F}[\mathbb{$ 

• 디지털 신호 케이블 : PP028 x 1 DisplayPort - DisplayPort

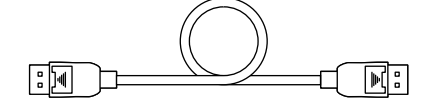

• 디지털 신호 케이블 : DD300DL x 1 DVI - DVI( 듀얼 링크 )

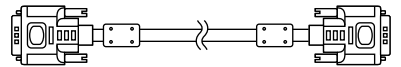

- USB 케이블 : UU300 x 2  $\begin{picture}(100,10) \put(0,0){\line(1,0){10}} \put(10,0){\line(1,0){10}} \put(10,0){\line(1,0){10}} \put(10,0){\line(1,0){10}} \put(10,0){\line(1,0){10}} \put(10,0){\line(1,0){10}} \put(10,0){\line(1,0){10}} \put(10,0){\line(1,0){10}} \put(10,0){\line(1,0){10}} \put(10,0){\line(1,0){10}} \put(10,0){\line(1,0){10}} \put(10,0){\line($
- EIZO LCD Utility Disk(CD-ROM)
- Instructions for Use ( 사용 방법 )

**● EIZO LCD Utility Disk**

CD-ROM 에는 다음 항목이 수록되어 있습니다 . 소프트웨어 시작 절차나 파일 참조 절차는 디스크에 수록된 "Readme.txt" 를 참조하십시오 .

- Readme.txt 파일
- RadiCS LE 모니터 화질 조정 소프트웨어 (Windows 용 )
- 사용 설명서 모니터 설치 설명서 RadiCS LE 사용 설명서
- 외부 크기

### **RadiCS LE**

RadiCS LE 를 사용하면 다음 화질 조정 및 모니터 작동을 수행할 수 있습니다 . 소프트웨어 또는 설정 절차에 대한 자세한 내용은 RadiCS LE 사용 설명서를 참조하십시오 .

### **화질 조정**

- 조정 실행
- 테스트 결과를 목록 형태로 표시하고 테스트 보고서 작성
- SelfCalibration target 및 실행 일정 설정

#### **모니터 작동**

- CAL 스위치 모드 전환
- 입력 신호 전환
- PinP 보조 창 표시 또는 숨기기 (Hide-and-Seek)
- USB 장치를 작동하는 데 사용되는 PC 전환 (Switch-and-Go)
- 절전 모드로 전환 (Backlight Saver)

### **주의**

• RadiCS LE 의 사양은 예고 없이 변경될 수 있습니다 . 최신 RadiCS LE 버전은 당사 웹 사이트에서 다운로드할 수 있습니다 . <http://www.eizoglobal.com>

## **RadiCS LE 를 사용하려면**

RadiCS LE 설치 및 사용 방법에 대한 자세한 내용은 RadiCS LE 사용 설명서 (CD-ROM) 를 참조하십시오 .

RadiCS LE 를 사용하는 경우 제공된 USB 케이블을 사용하여 모니터를 PC 에 연결하십시오 . 모니터 연결 방법에 대한 자세한 내용은 "2-2. 케이블 연결 "(16 페이지 ) 을 참조하십시오 .

**참고**

• USB 케이블을 연결하기 어려운 환경에서는 DDC 통신을 활성화하여 USB 케이블을 사용하지 않고도 RadiCS LE 와 통신할 수 있습니다 . DDC 통신 구성 방법에 대한 상세한 정보는 설치 설명서를 참조하십시오 (CD-ROM 으로 제공 ). 응답 시간 및 작동 안정성 측면에서 , USB 연결이 권장됩니다 .

## <span id="page-13-0"></span>**1-3. 각 부분의 명칭과 기능**

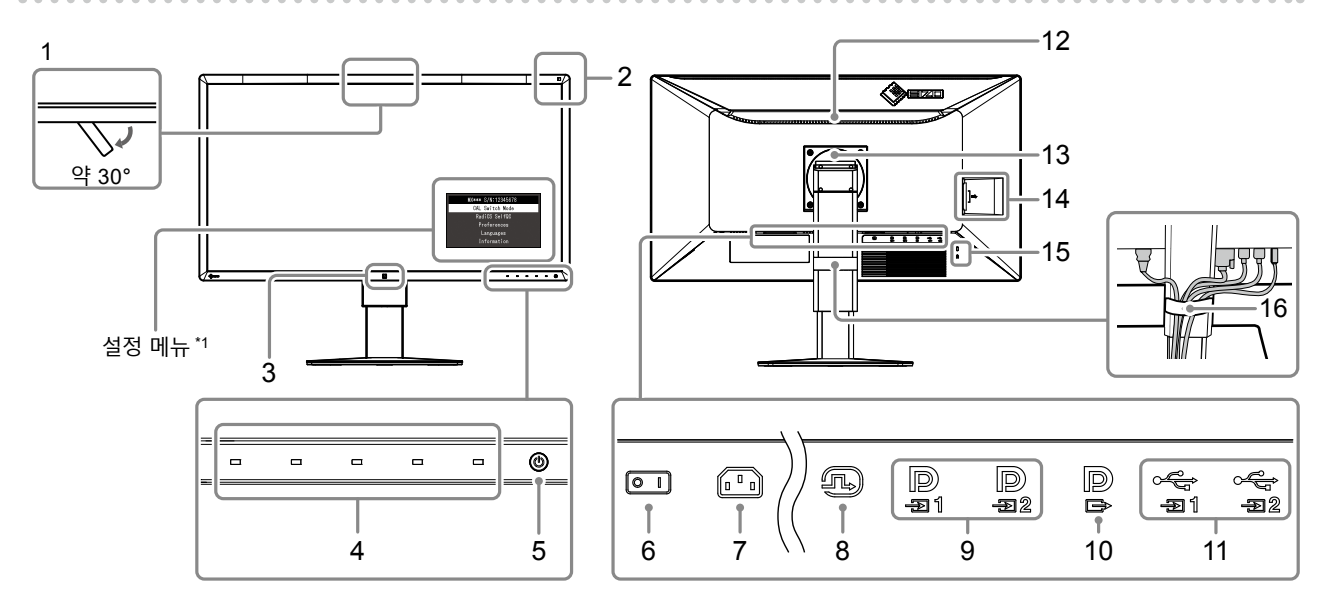

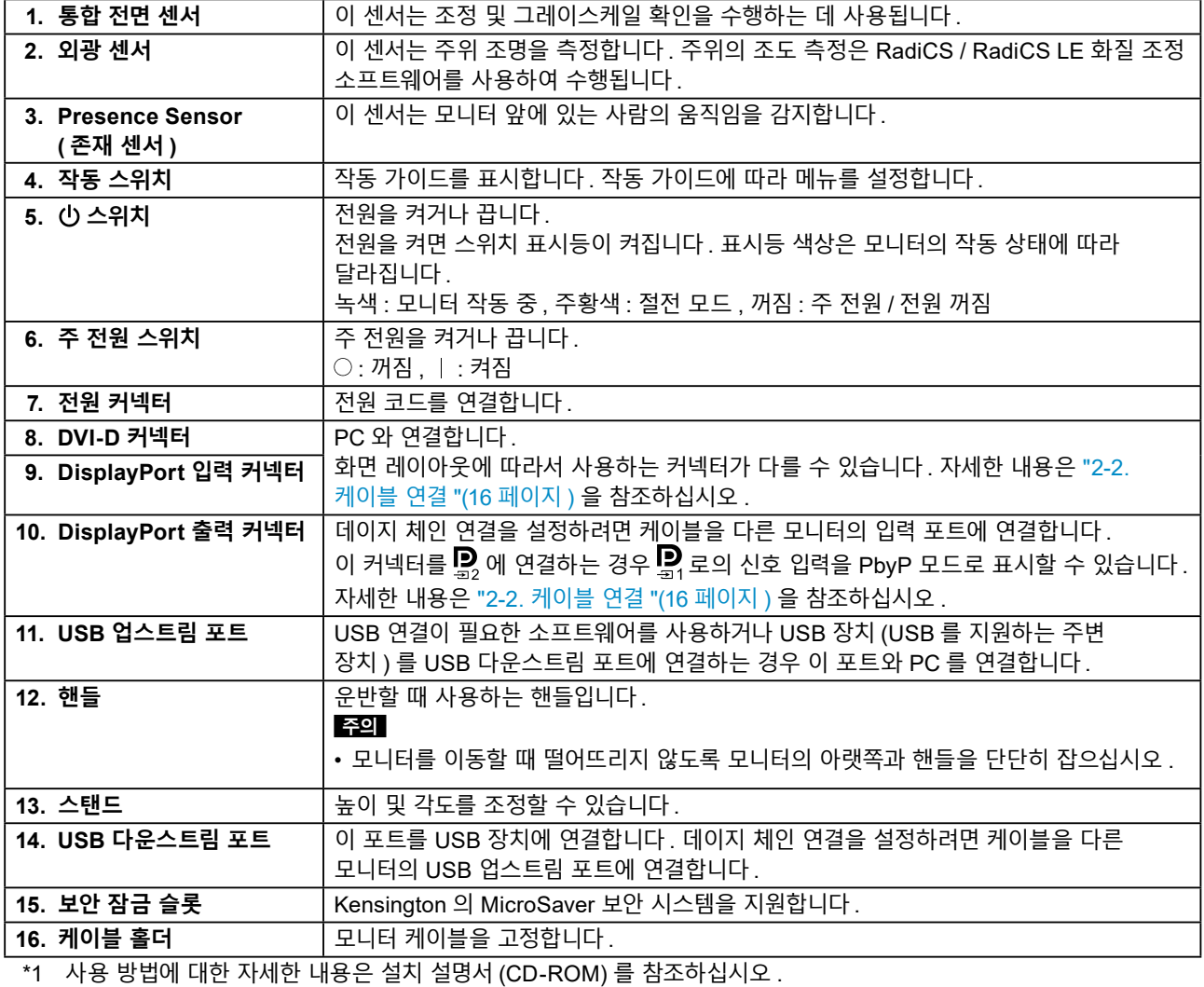

## <span id="page-14-0"></span>**2 장 설치 / 연결**

## **2-1. 제품을 설치하기 전에**

" 주의사항 "(3 페이지 ) 를 잘 읽고 항상 지침을 따르십시오 .

래커로 코팅된 책상에 이 제품을 놓을 경우 고무 성분 때문에 색상이 스탠드 바닥에 달라붙을 수 있습니다. 사용 전 책상의 표면을 확인하십시오 .

## **● 설치 요구사항**

모니터를 랙에 설치할 경우 모니터 측면 , 뒷면 , 상단의 공간이 충분한지 확인하십시오 .

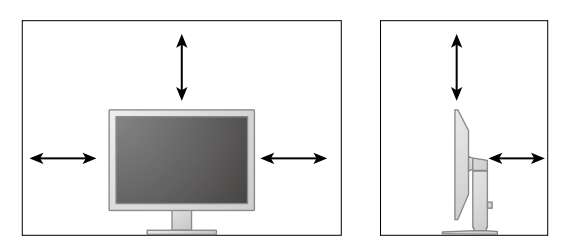

### **주의**

• 빛이 화면을 방해하지 않도록 모니터를 배치하십시오 .

## <span id="page-15-0"></span>**2-2. 케이블 연결**

### **주의**

• 모니터와 PC 의 전원이 꺼져 있는지 확인합니다 .

• 사용 중인 모니터를 본 모니터로 교체하는 경우에는 "4-2. [호환되는](#page-21-1) 해상도 "(22 페이지 ) 를 참조하여 PC 를 연결하기 전에 PC 의 해상도 및 수직 스캔 주파수 설정을 본 모니터에서 사용할 수 있는 설정으로 변경해 주십시오 .

• 보호 캡이 모니터의 커넥터에 부착되어 있을 수 있습니다 . 케이블을 연결하기 전 덮개를 제거하십시오 .

## **1. 신호 케이블을 연결합니다 .**

커넥터의 모양을 확인하고 케이블을 연결하십시오 . DVI 케이블을 연결한 후 잠금부를 조여서 커넥터를 고정하십시오 .

PinP 표시를 활성화 할 때는 설치 설명서를 참조하십시오 (CD-ROM 에 있음 ).

#### **단일 화면 디스플레이**

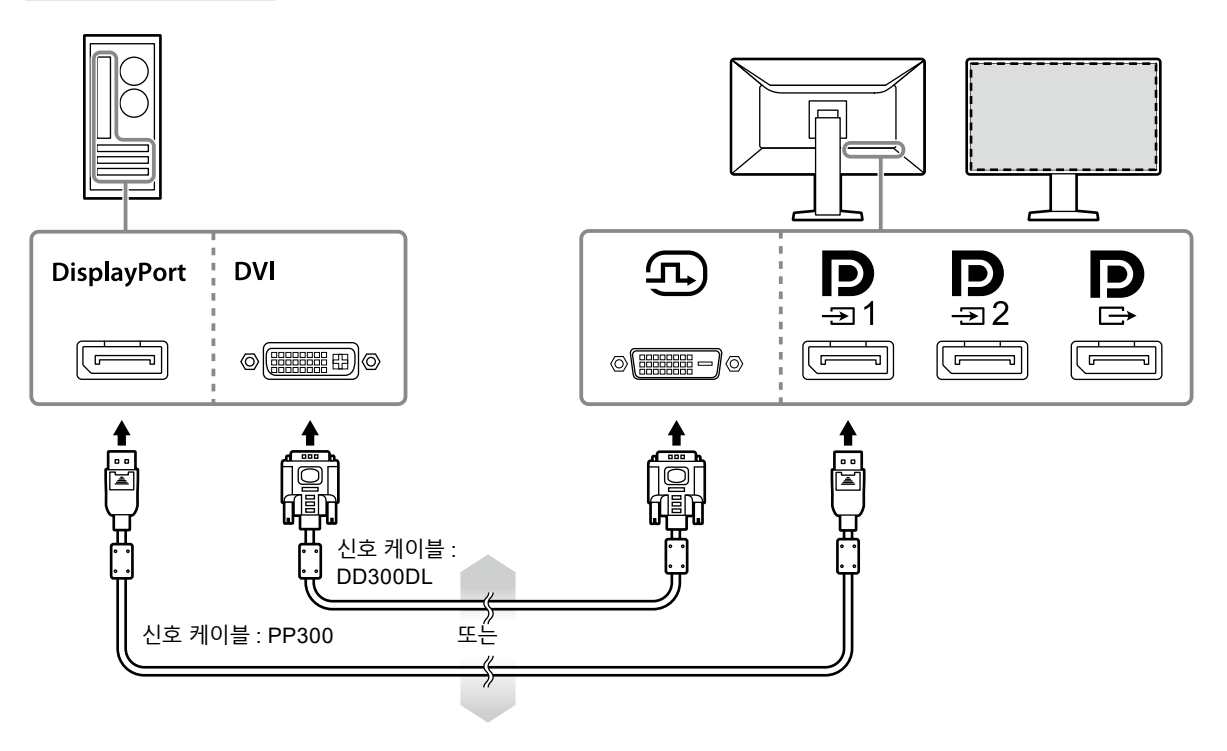

#### **주의**

- DisplayPort 를 통해 단일 화면 디스플레이용으로 모니터를 사용하는 경우 모니터를 입력 커넥터 <mark>및</mark> 에 연결하십시오 .
- DVI 를 통해 모니터를 단일 화면 디스플레이용으로 사용하는 경우 새로 고침 속도 ( 화면 이미지를 새로 고치는 빈도 ) 가 감소됩니다 . 신호 화면 디스플레이를 위해 DisplayPort 1 사용을 권장합니다 . DVI 를 통해 단일 화면 디스플레이용으로 모니터를 사용하는 경우 설정 메뉴의 "Preferences ( 기본 설정 )" 에 있는 "Input ( 입력 )" 에서 "DVI" 를 선택해야 합니다 . 자세한 내용은 설치 설명서 (CD-ROM 에 있음 ) 를 참조하십시오 .

### **PbyP( 듀얼 화면 ) 디스플레이**

### **주의**

- 설정 메뉴의 "Preferences( 기본 설정 )" 에 있는 "Input( 입력 )" 을 구성해서 표시될 신호 조합을 선택해야 합니다. 자세한 내용은 설치 설명서 (CD-ROM 에 있음 ) 를 참조하십시오 .
- 모니터를 PbyP 모드로 사용하여 두 PC 의 이미지를 표시하는 경우 조정과 같은 일부 화질 조정 기능의 사용이 제한될 수 있습니다 .

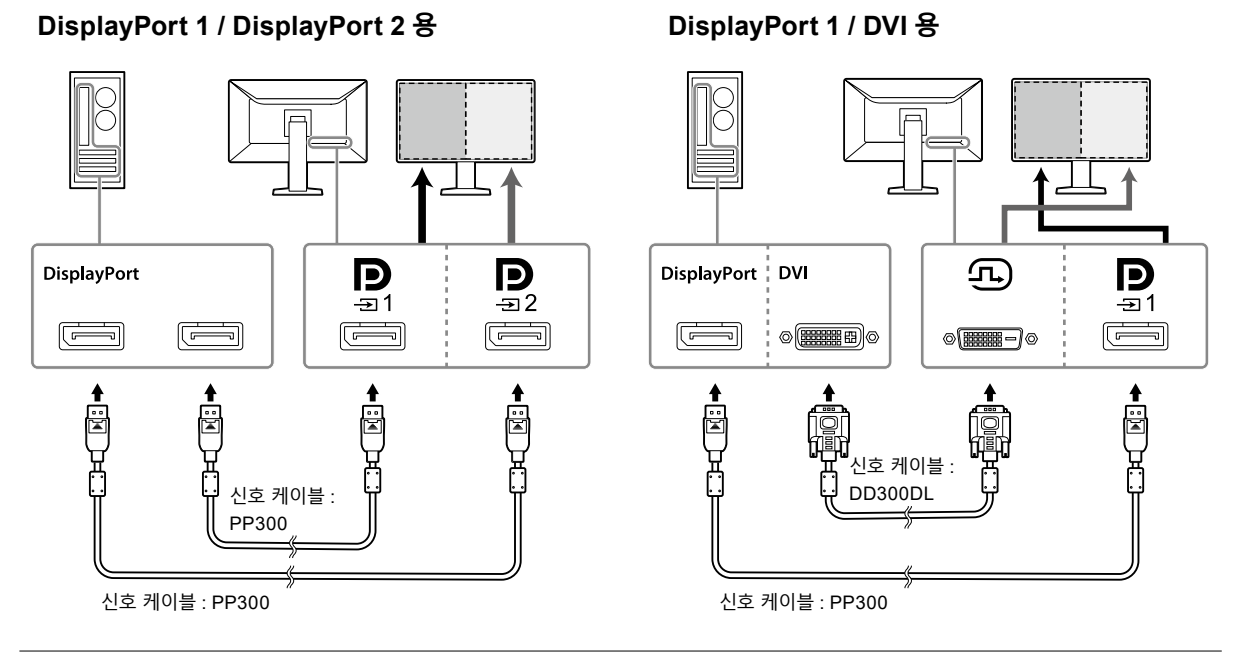

#### **참고**

• 제공된 DisplayPort 케이블 (PP028) 을 볼 및 点 에 연결하는 경우 볾 로의 신호 입력을 PbyP 모드로 표시할 수 있습니다 . 이 경우 관리자 설정 메뉴의 "Signal Format ( 신호 포맷 )" - "DisplayPort 1" - "Version ( 버전 )" 을 "1.2" 로 설정하고 "Daisy Chain ( 데이지 체인 )" 을 "On ( 켜짐 )" 으로 설정해야 합니다 .

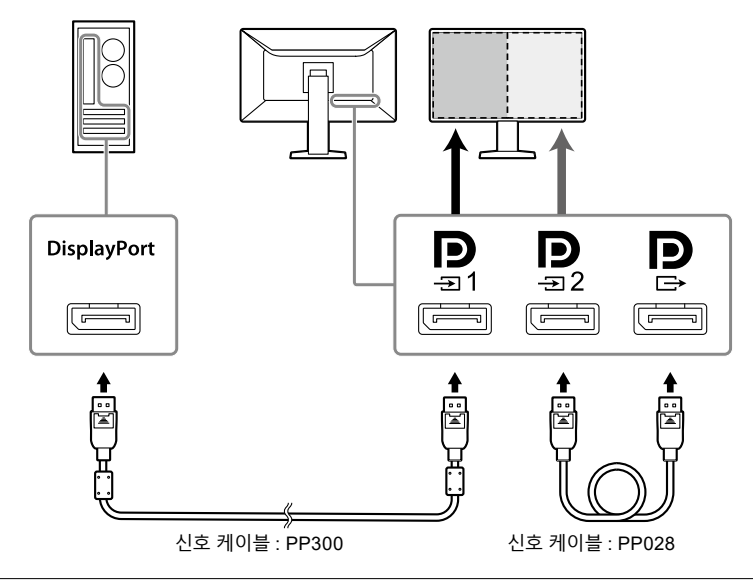

### **다른 모니터와의 데이지 체인 연결 설정**

 $\mathbf{D}$  로의 시호 입력이 다른 모니터로 출력됩니다.

#### **주의**

- 데이지 체인 연결에 사용할 수 있는 모니터와 그래픽 보드에 대한 자세한 설명은 EIZO 웹 사이트를 방문하십시오 :<http://www.eizoglobal.com>
- 설정 메뉴의 "Signal Format ( 신호 포맷 )" "DisplayPort 1" "Version ( 버전 )" 을 "1.2" 로 설정하고 "Daisy Chain ( 데이지 체인 )" 을 "On ( 켜짐 )" 으로 설정해야 합니다 .

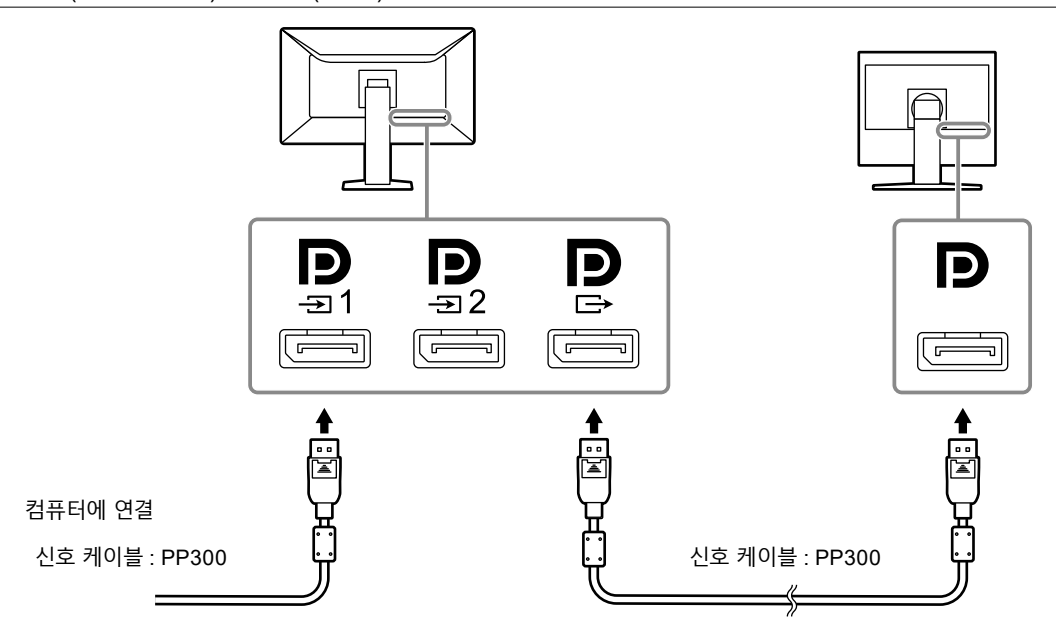

**2.모니터의 전원 커넥터와 콘센트에 전원 코드를 꽂습니다 .**

전원 코드를 모니터에 완전히 꽂습니다 .

**3. RadiCS / RadiCS LE <sup>를</sup> 사용하거나 USB 장치 (USB <sup>를</sup> 지원하는 주변 장치 ) <sup>를</sup> 연결하는 경우 , USB 케이블을 모니터의 USB 업스트림 포트 및 PC 에 연결합니다 .**

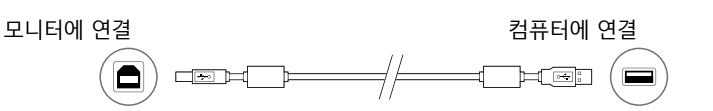

### **주의**

• 모니터 화질 조정을 위한 RadiCS / RadiCS LE 가 설치되어 있는 PC 가  $\frac{1}{31}$ 에 연결되어 있어야 합니다.

## <span id="page-18-0"></span>**2-3. 전원 켜기**

## **1. <sup>를</sup> 터치하여 모니터의 전원을 켭니다 .**

모니터의 전원 스위치 표시등이 녹색으로 켜집니다 .

표시등이 켜지지 않으면 "3 장 화면이 표시되지 않는 문제 "(20 페이지 ) 를 참조하십시오 .

**참고**

• 모니터의 전원이 켜져 있지 않은 경우 ① 이외의 버튼를 터치하면 ① 가 깜박입니다.

## **2.PC <sup>를</sup> 켭니다 .**

화면 이미지가 나타납니다 .

이미지가 나타나지 않으면 "3 장 화면이 표시되지 않는 문제 "(20 페이지 ) 에서 추가 정보를 참조하십시오 .

### **주의**

• 절전 효과를 최대한 높이려면 전원 버튼을 끄는 것이 좋습니다 . 모니터를 사용하지 않는 경우에는 주 전원을 끄거나 전원 플러그를 분리하여 전원을 완전히 차단시킬 수 있습니다 .

**참고**

- 밝기 감소를 지연시켜 모니터의 수명을 최대화하고 전원 소비량을 낮추려면 다음을 수행하십시오 .
- PC 또는 모니터의 절전 기능을 사용하십시오 .
- 모니터 사용 후 모니터를 끄십시오 .

## **2-4. 화면 높이와 각도 조정**

모니터의 왼쪽과 오른쪽 가장자리를 양손으로 잡고 화면 높이 , 기울기 및 회전축을 작업하기에 가장 편안한 상태로 조정합니다 .

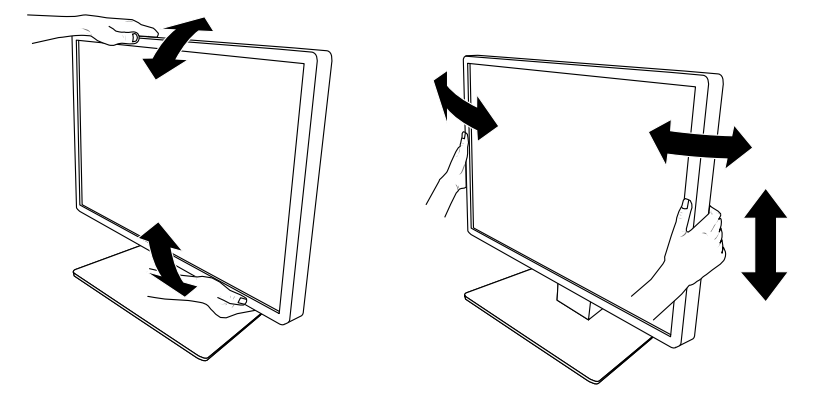

**주의** • 조정이 완료된 후 케이블이 올바르게 연결되었는지 확인하십시오 .

## <span id="page-19-0"></span>**3 장 화면이 표시되지 않는 문제**

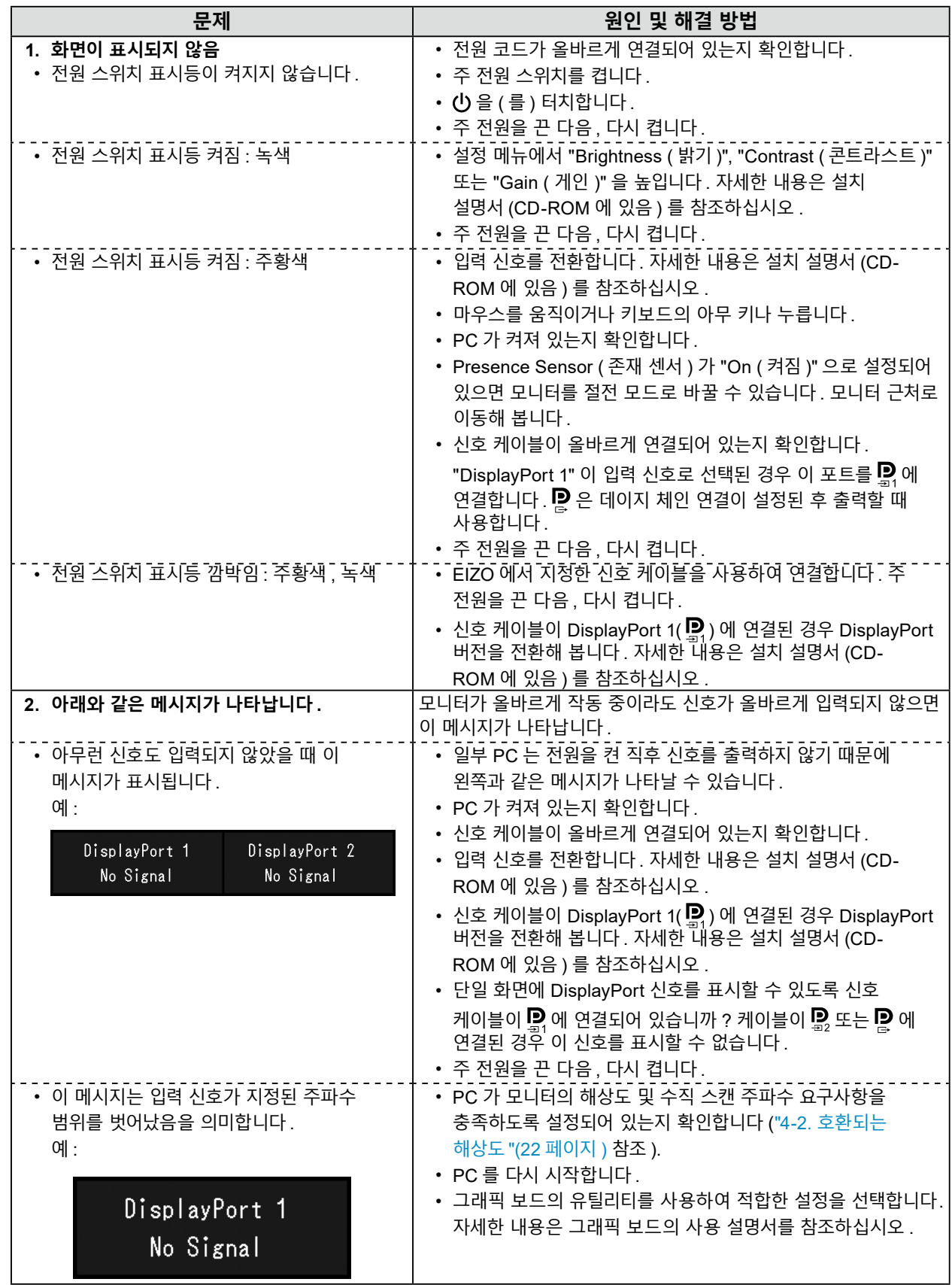

## <span id="page-20-0"></span>**4-1. 사양 목록**

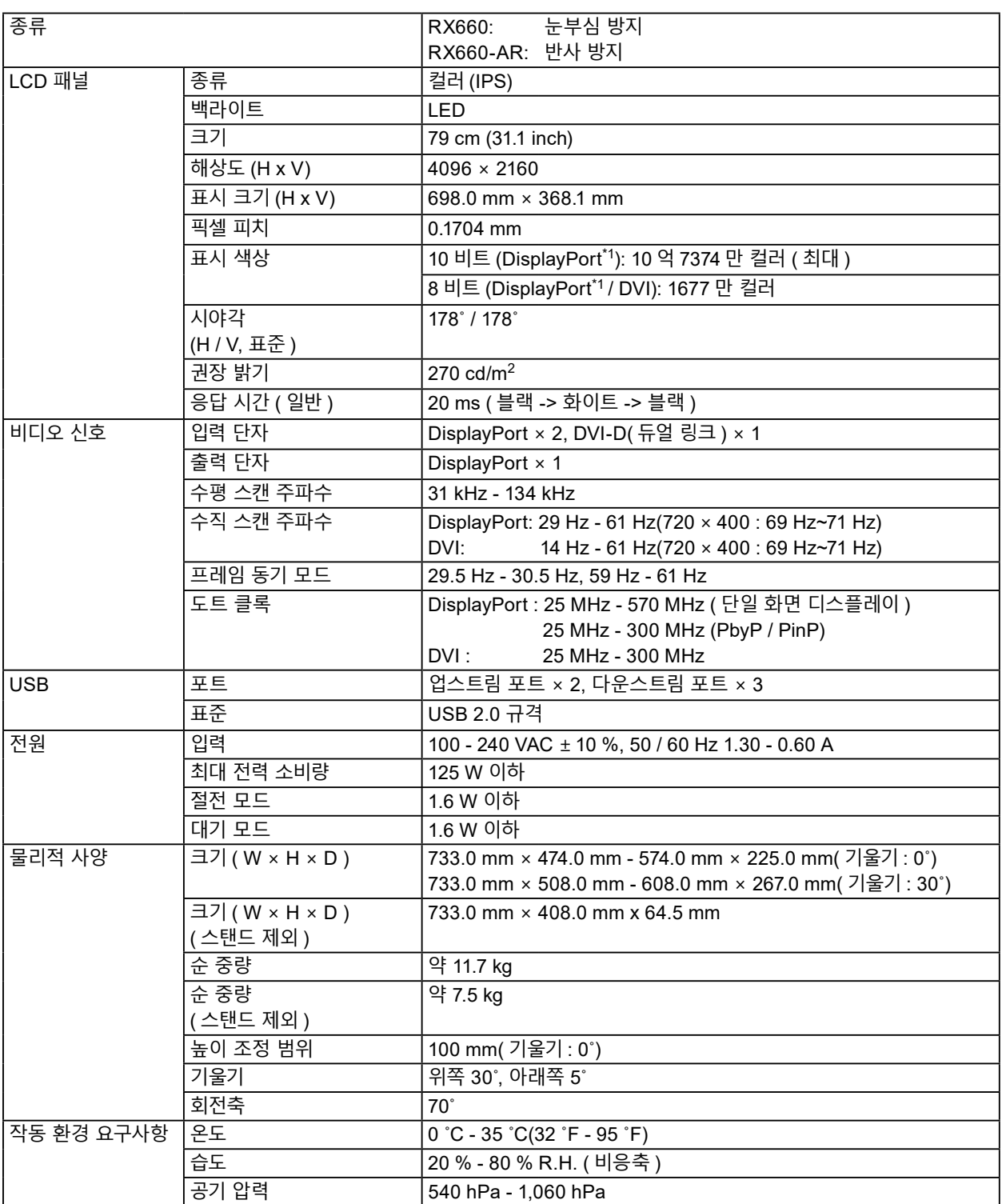

<span id="page-21-0"></span>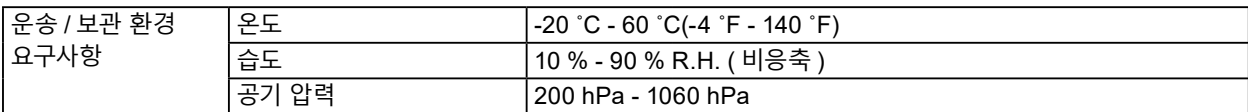

- \*1 모니터에 표시되는 DisplayPort 신호의 색상은 모니터 설정에 따라 다를 수 있습니다 . 디스플레이 색상 및 설정에 대한 자세한 내용은 "4-2. [호환되는](#page-21-1) 해상도 "(22 페이지 ) 를 참조하십시오 .
- \*2 DisplayPort 1 입력을 사용하는 경우 USB 업스트림 포트가 연결되지 않음 , "Input ( 입력 )": "Single DisplayPort 1 (단일 DisplayPort 1)", "DDC": "Off (꺼짐)", "DP Power Save (DP 절전)": "On (켜짐)", "DisplayPort 1" - "Version .<br>( 버전 )" : "1.1" , 기타 설정 : 초기 설정 , 외부 부하가 연결되지 않음
- \*3 USB 업스트림 포트가 연결되지 않는 경우, "DP Power Save (DP 절전)": "On ( 켜짐)", "DisplayPort 1" "Version ( 버전 )" : "1.1" , "DDC" : "Off ( 꺼짐 )" , 기타 설정 : 초기 설정 , 외부 부하가 연결되지 않음

## **4-2. 호환되는 해상도**

<span id="page-21-1"></span>모니터에서 지원하는 해상도는 다음과 같습니다 . PinP 보조 창의 호환 해상도에 대한 자세한 내용은 설치 설명서를 참조하십시오 .

√ : 지원

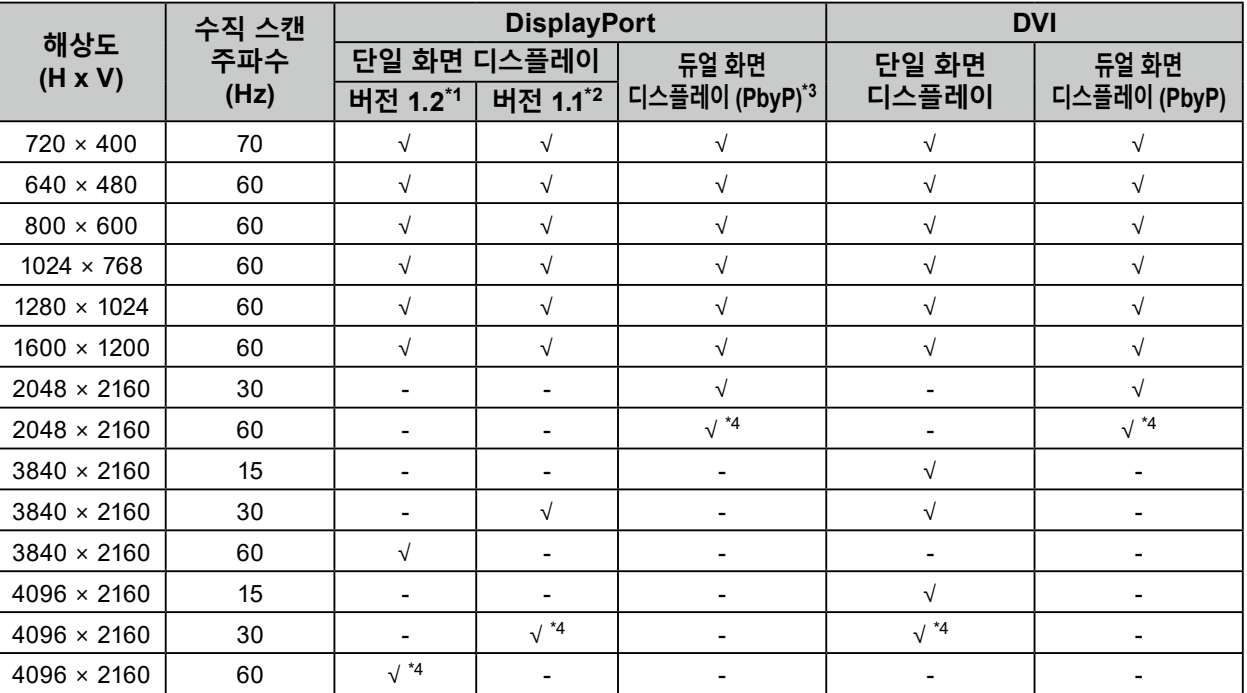

\*1 "Daisy Chain ( 데이지 체인 )" 을 "Off ( 꺼짐 )" 으로 설정한 경우 : 10 비트 입력 , "Daisy Chain ( 데이지 체인 )" 을 "On ( 켜짐 )" 으로 설정한 경우 : 8 비트 입력

\*2 10 비트 입력

\*3 "DisplayPort 1 / DisplayPort 2" 를 사용하는 듀얼 화면 디스플레이 : 10 비트 입력 , "DisplayPort 1 / DVI" 을 사용하는 듀얼 화면 디스플레이 : 8 비트 입력

\*4 권장 해상도

## **4-3. 부속품 옵션**

다음 부속품은 별도로 구입할 수 있습니다 . 최신 호환 그래픽 보드에 대한 정보와 부속품 옵션에 대한 최신 정보는 Eizo 웹 사이트를 참조하십시오 . <http://www.eizoglobal.com>

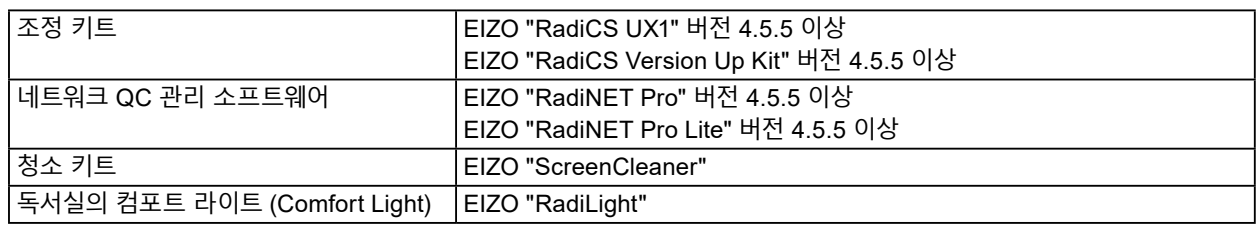

## <span id="page-22-0"></span>**부록**

## **의료 규격**

- 최종 시스템이 IEC60601-1-1 요구 사항을 준수한다는 것을 보증해야 합니다 .
- 전원 공급 장치는 전자파를 방출할 수 있으며 , 이로 인해 모니터가 영향을 받거나 사용이 제한되거나 오작동을 일으킬 수 있습니다 . 이러한 영향이 미치지 않는 통제된 환경에 기기를 설치하십시오 .

## **장비 분류**

- 감전 보호 등급 : 클래스 I
- EMC 클래스 : EN60601-1-2:2015 그룹 1 클래스 B
- 의료 장치 분류 (EU) : 클래스 I
- 작동 모드 : 연속
- IP 클래스 : IPX0

## <span id="page-23-0"></span>**EMC 정보**

RadiForce 시리즈는 이미지를 적절히 표시할 수 있습니다 .

### **사용 환경**

RadiForce 시리즈는 클리닉 및 병원 등 전문 의료 기관 환경에서 사용하도록 제작되었습니다 .

- 다음 환경은 RadiForce 시리즈를 사용하기에 적합하지 않습니다 .
	- 가정 치료 환경
	- 전기 외과용 칼과 같은 고주파 수술 장비 부근
	- 단파 치료 장비 부근
	- MRI 용 의료 장비 시스템의 RF 차폐실
	- 차폐된 위치 ( 특수 환경 )
	- 앰블런스 등 차량 내 설치
	- 기타 특수 환경

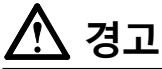

RadiForce 시리즈는 설치 시 EMC 에 대한 각별한 주의가 필요합니다 . 이 문서의 EMC 정보와 " 주의사항 " 섹션을 자세히 읽고 제품을 설치 및 작동할 때 다음 지침을 준수해야 합니다 .

제품에 연결되었거나 EIZO 에서 지정한 케이블을 사용해야 합니다 .

EIZO 에서 이 장비에 대해 제공했거나 지정한 케이블이 아닌 다른 케이블을 사용하면 이 장비의 전자파 방출량이 증가하거나 전자기 내성이 감소하고 장비가 올바르게 작동하지 않을 수도 있습니다 .

케이블 길이 : 최대 3 m.

RadiForce 시리즈를 다른 장비 부근이나 다른 장비와 겹쳐 놓은 상태로 사용하면 안 됩니다 . 인접한 상태 또는 겹쳐 놓은 상태로 사용해야 하는 경우에는 사용될 구성에서 장비나 시스템을 관찰하여 정상적으로 작동하는지 확인해야 합니다 .

휴대용 RF 통신 장비를 사용하는 경우 케이블 등

RadiForce 시리즈의 모든 부품으로부터 30 cm (12 inch) 이상의 이격 거리를 유지하십시오 . 그렇지 않으면 , 이 장비의 성능이 저하될 수 있습니다 .

추가 장비를 신호 입력 부분이나 신호 출력 부분에 연결하여 의료 시스템을 구성하는 사람은 시스템이 IEC / EN60601-1-2 요구 사항을 준수하도록 할 책임이 있습니다 .

## **기술 설명**

**전자파 방출**

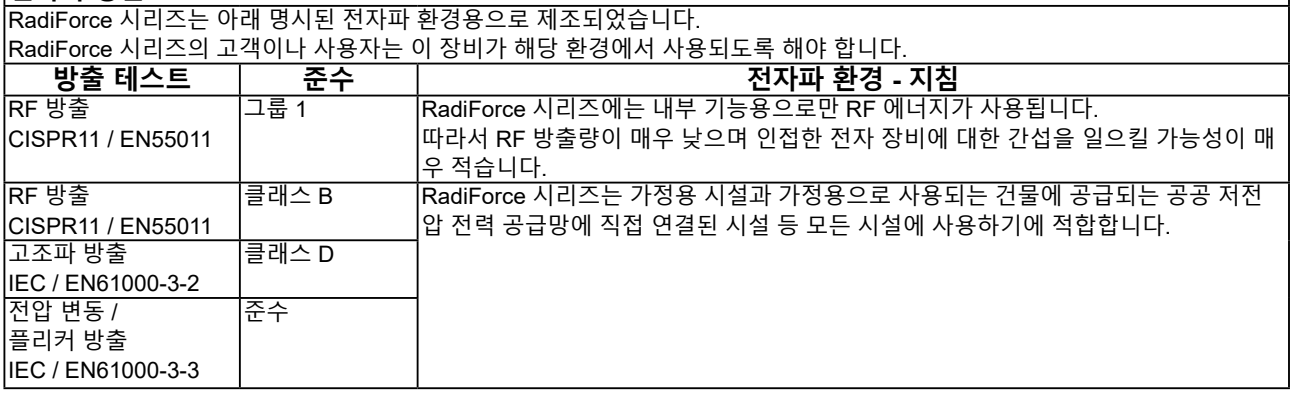

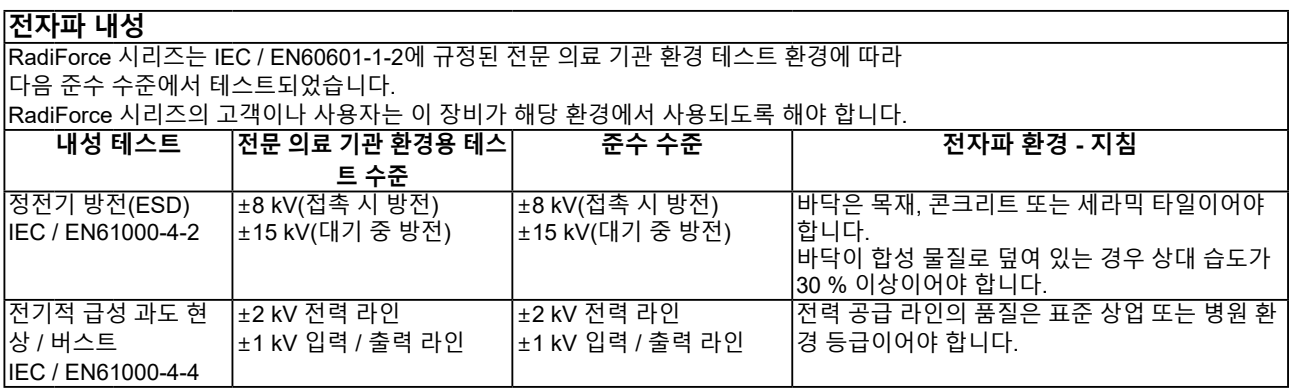

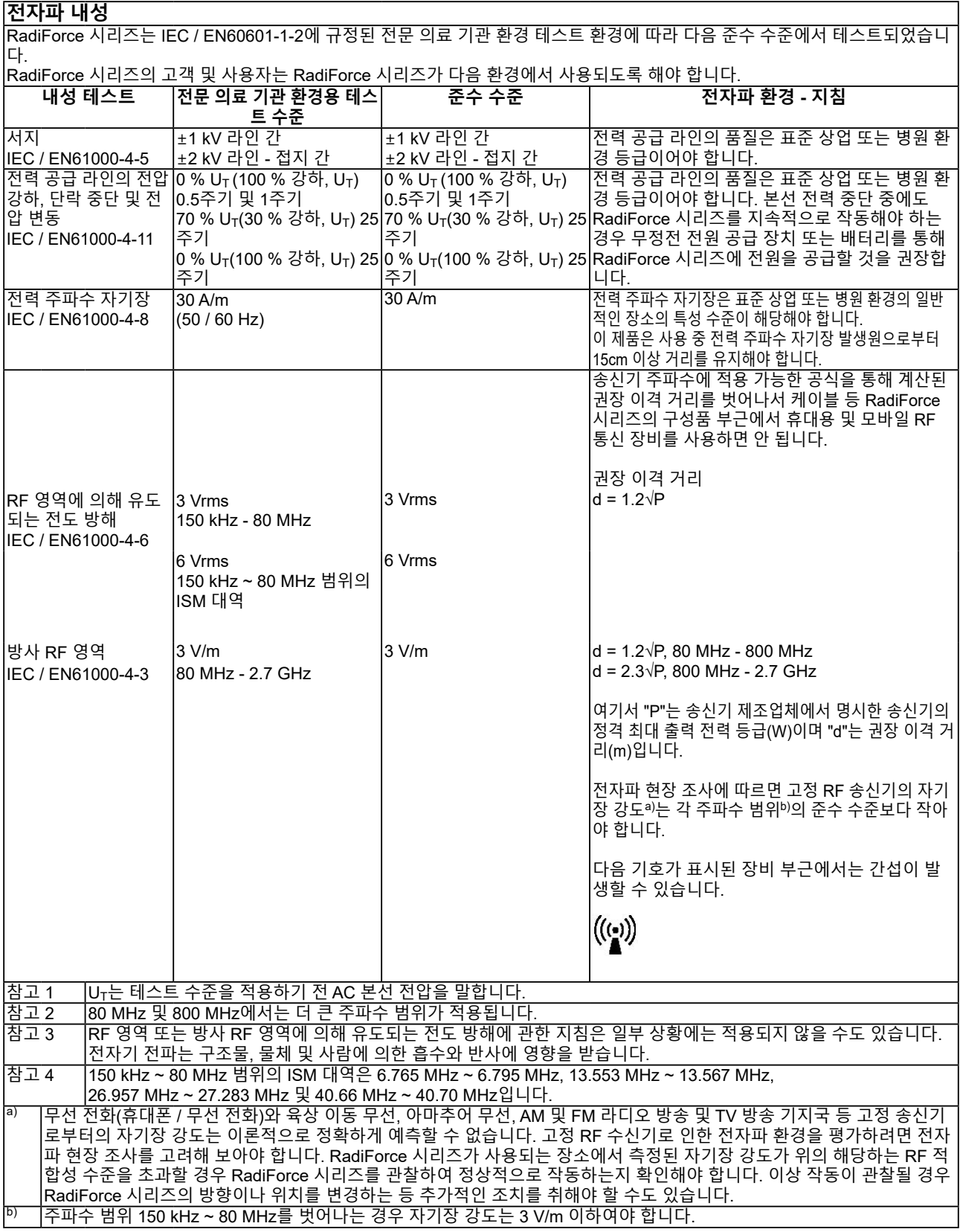

#### **휴대용 또는 이동 RF 통신 장비와 RadiForce 시리즈 간 권장 이격 거리**

RadiForce 시리즈는 방사 RF 방해가 제어되는 전자파 환경에서 사용해야 합니다 . RadiForce 의 고객이나 사용자는 RadiForce 시리즈 간에 최소 거리를 유지하여 전자파 간섭을 방지할 수 있습니다 . 다음 RF 무선 통신 장비로부터의 근접장에 대한 내성이 확인되었습니다 .

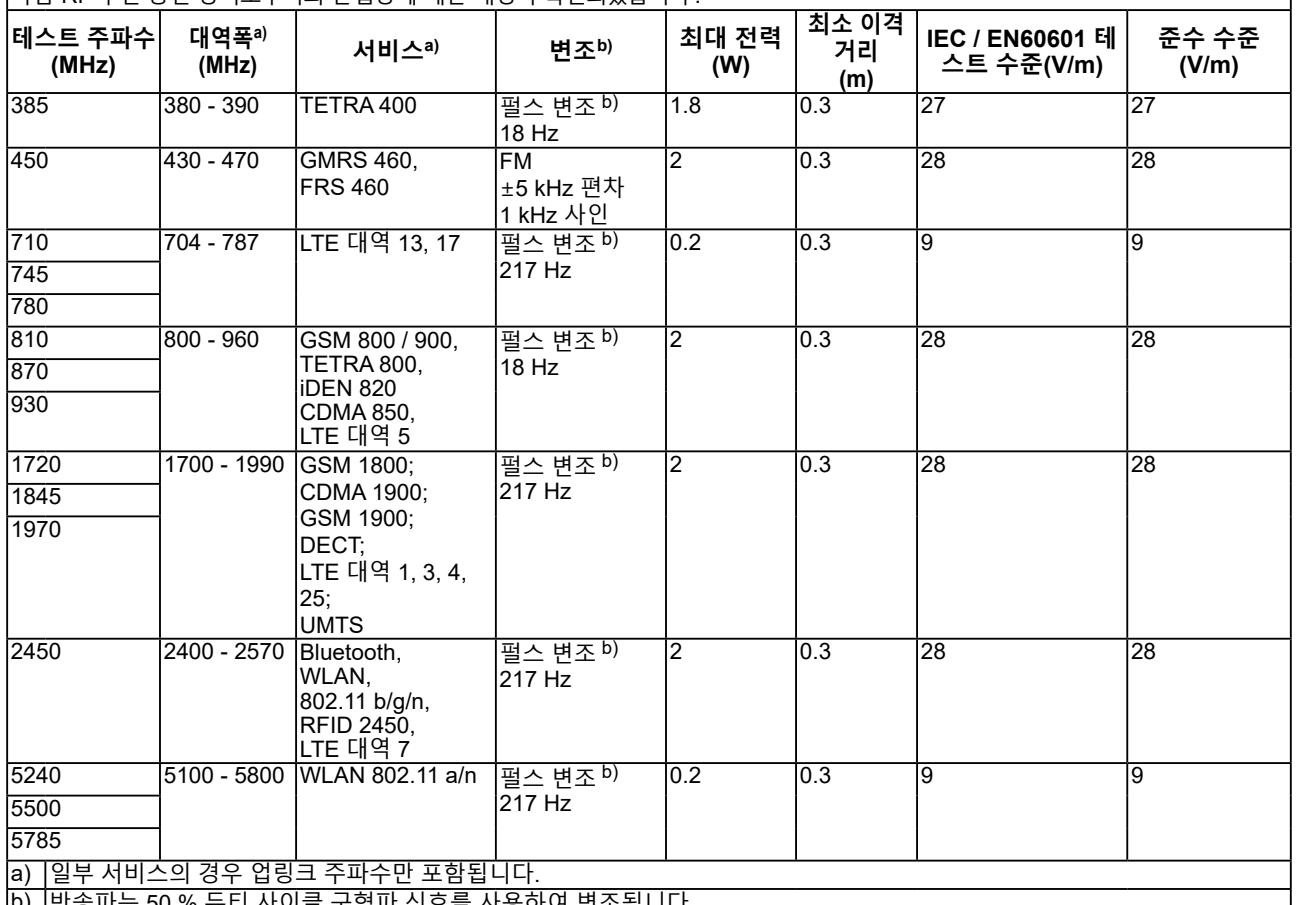

b) 반송파는 50 % 듀티 사이클 구형파 신호를 사용하여 변조됩니다.

RadiForce 시리즈는 방사 RF 방해가 제어되는 전자파 환경에서 사용해야 합니다. 기타 휴대용 및 이동 RF 통신 장비(송신기)의 경우, 휴대용 및 이동 RF 통신 장비(송신기)와 RadiForce 시리즈 간에 최소 거리는 통신 장비의 최대 출력 전력에 따라 아래와 같이 권장됩니다.

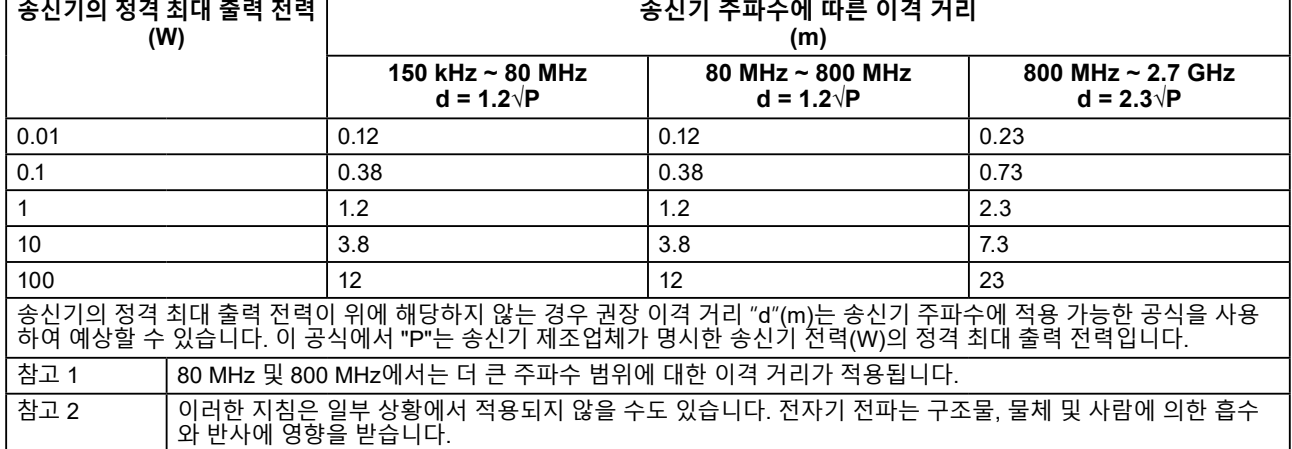

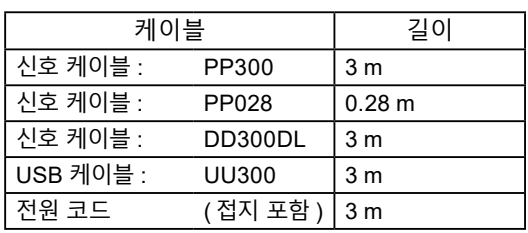

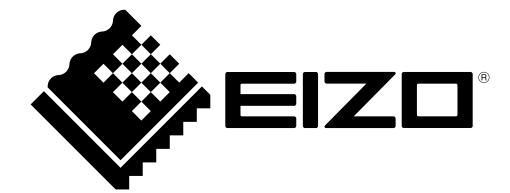

## **EIZO** Corporation

153 Shimokashiwano, Hakusan, Ishikawa 924-8566 Japan

艺 **卓 显 像 技 术 (苏 州) 有 限 公 司**<br>中国苏州市苏州工业园区展业路 8 号中新科技工业坊 5B

EC REP **EIZO GmbH** Carl-Benz-Straße 3, 76761 Rülzheim, Germany

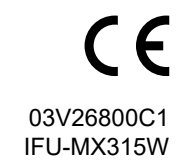